## การสร้างเครื่องต<sup>้</sup>นแบบและทดสอบการทำงาน

การสร้างเครื่องต<sup>้</sup>นแบบ

หลังจากได้ออกแบบส่วนฮาร์ดแวร์และซอฟต์แวร์รวมทั้งแผ่นวงจรพิมพ์แล้ว ขั้นตอนต่อไปคือการสร<sup>้</sup>างเครื่องต<sup>้</sup>นแบบตามที่ได*้*ออกแบบไว<sup>้</sup> และเขียนโปรแกรมควบคุมการ ทำงาน และทดสอบการทำงานกับจอโทรทัศน์จริงๆ

ในขั้นตอนแรกนั้นเมื่อได<sup>้</sup>แผ่นวงจรพิมพ<sup>์</sup>จากร*้*านมาแล<sup>้</sup>ว ก็เริ่มประกอบ อุปกรณ<sup>์</sup> โดยอุปกรณ์ทั้งหมดนั้นสามารถหาซื้อได<sup>้</sup>ในเมืองไทย และเชื่อมแผ<sup>่</sup>นวงจรพิมพ*์*ทุก ี<br>แผ่นเข้าด้วยกัน โดยใช<sup>้</sup>สายแพขนาด 34 เส*้*นจำนวน 2 ชุดเชื่อมแผ่นวงจรพิมพ<sup>์</sup>ขนาด 6.75x9.25 ตารางนิ้วทั้ง 5 แผ่นเข้าด้วยกัน และใช<sup>้</sup>สายสัญญาณที่มีชิลดเป็นสายสัญญาณเชื่อมสัญญาณภาพ

ระหว่างแผ่นวงจรพิมพ์ ส่วนการติดต่อกับเครื่องคอมพิวเตอร์นั้นใช<sup>้</sup>สายสำหรับเครื่องพิมพ<sup>์</sup> เนื่องจากวงจรทั้งหมดค่อนข้างจะใช<sup>้</sup>ไฟมาก ดังนั้นในส**่วนของแหล**่งจ่ายไฟ ตรงขนาด 5 โวลท*์*และ 12 โวลท์นั้น ได<sup>้</sup>เลือกใช<sup>้</sup>แหล**่งจ**่ายไฟตรงแบบสวิทช<sup>์</sup>ชิง (switching power supply) ที่ใช<sup>้</sup>ในเครื่องคอมพิวเตอร์ส่วนบุคคลทั่วๆ ไป มาเป็นแหล**่งจ**่ายไฟ รูปของแผ่นวงจรแต่ละสวนที่ประกอบแล้วและรูปเครื่องต้นแบบ แสดงไว้ใน

 $51\overline{\textrm{N}}$  7.1 ถึงรูปที่ 7.6

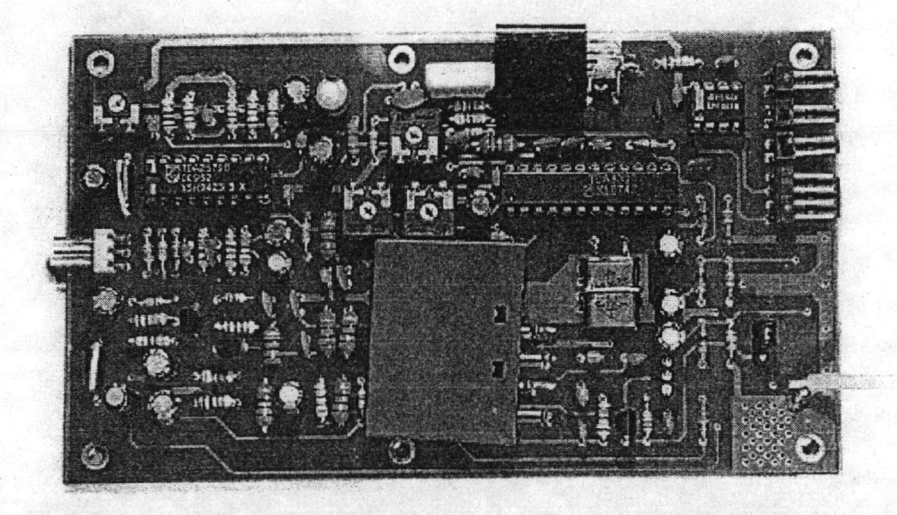

รูปที่ 7.1 แสดงภาพแผงวงจรแยกสัญญาณภาพ

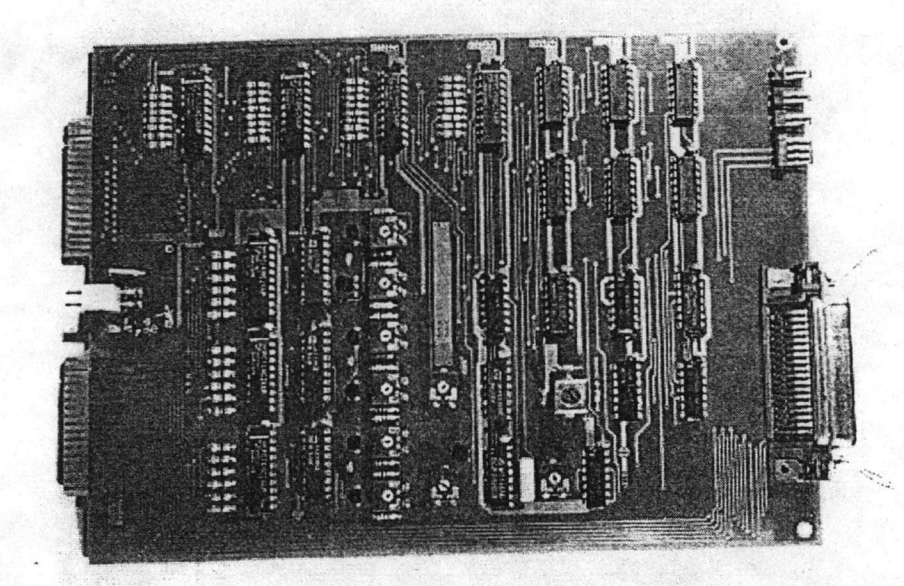

รูปที่ 7.2 แสดงภาพแผงวงจรสวนหลัก

79

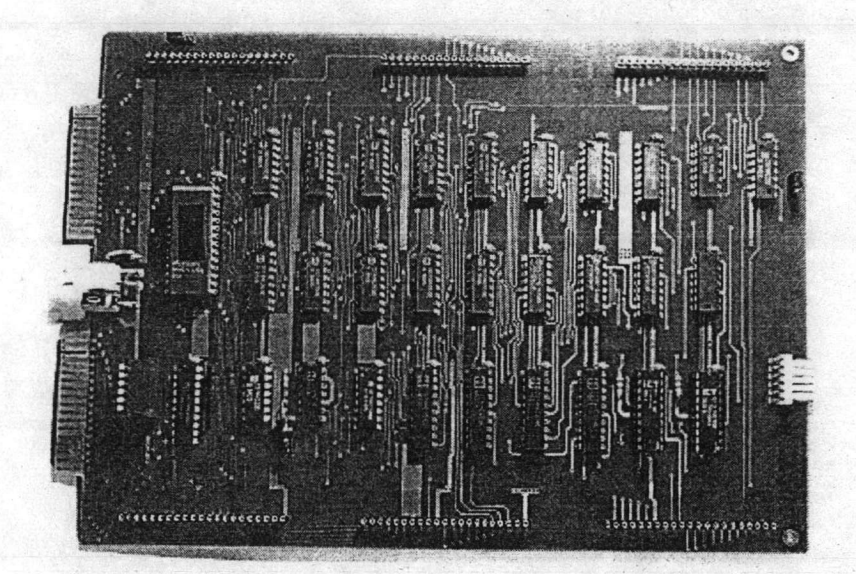

รูปที่ 7.3 แสดงภาพแผงวงจรสวนควบกุมหน่วยความจำ

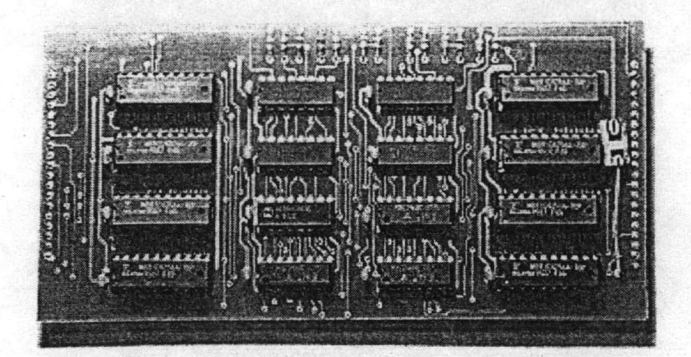

รูปที่ 7.4 แสดงภาพแผงวงจรสวนหน่วยความจำ

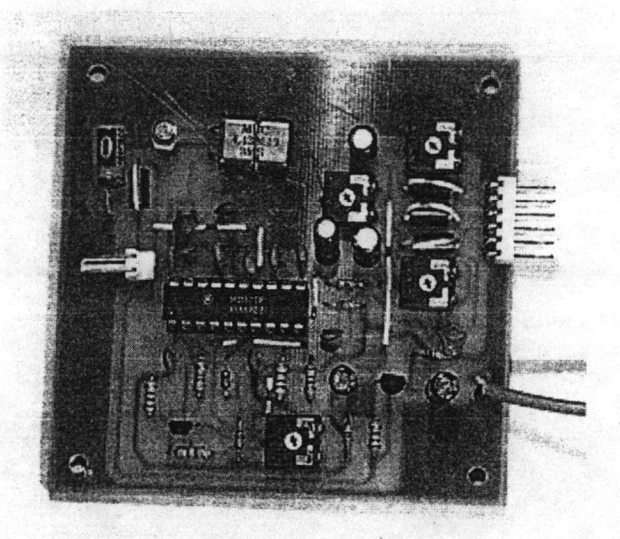

รูปที่ 7.5 แสดงภาพแผงวงจรพิมพ์ส<sup>่</sup>วนสร<sup>้</sup>างสัญญาณภาพ

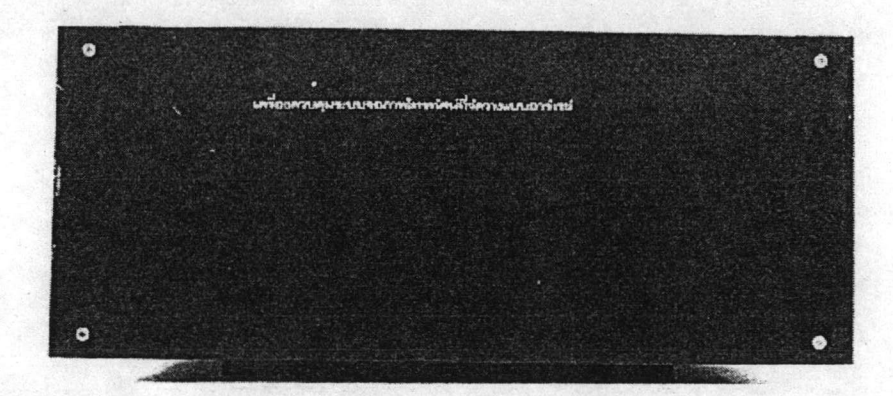

รูปที่ 7.6 (ก) แสดงด<sup>้</sup>านหน<sup>้</sup>าของเครื่องต<sup>้</sup>นแบบ

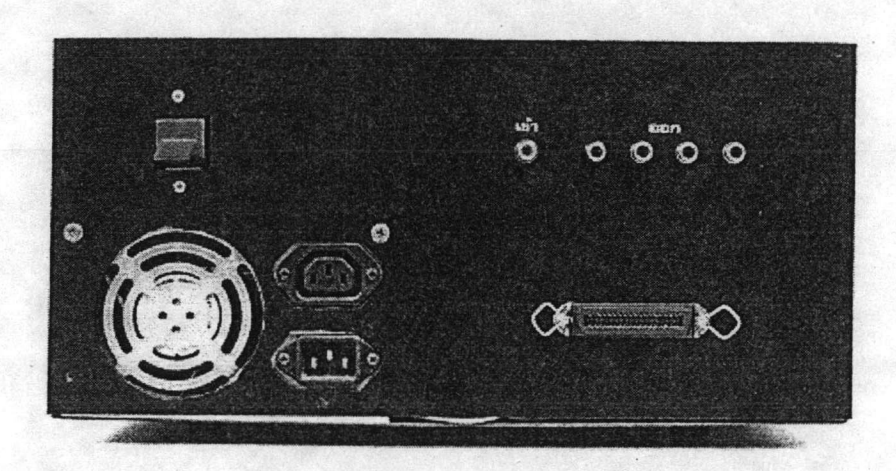

รูปที่ 7.6(ข) แสดงด<sup>้</sup>านหลังของเครื่องต<sup>้</sup>นแบบ

ขั้นตอนการทดลองเครื่องตนแบบ

เมื่อประกอบอุปกรณ์ทั้งหมดเข้าด้วยกันซึ่งแสดงไว<sup>้</sup>ในรูปที่ 7.7 แล<sup>้</sup>ว ก็จะเป็น ขั้นตอนการทดสอบซึ่งประกอบควยขั้นตอนต่างๆดังต่อไปนี้

1. ปอนไฟเลี้ยงเขาสู่วงจร

2. ปอนสัญญาณภาพเขาสู่วงจร

3. ใช้เครื่องออสซิโลสโคปตรวจดูว่ามีสัญญาณนาฬิกาเกิดขึ้นหรือไม

4. ใชเครื่องออสซิโลสโคปตรวจคูวาสัญญาณอื่นๆในส่วนของ signal generator เป็นไปตามที่ออกแบบไว*้*หรือไม<sup>่</sup>

5. ใช<sup>้</sup>โปรแกรมคีบัก( Debug) ในคอส (DOS) ทคลองสงคาออกทางพอร*ั*ท เครื่องพิมพ์แล**้วใช**้ตัวตรวจจับสัญญาณลอจิก (Logic Probe) วัดคาในสวนของวงจร decoder and latch วาตรงกับคาที่ออกจากคอมพิวเตอร*์*หรือไม<sup>่</sup>

6. เขียนโปรแกรมสั้นๆขึ้นมาโดยใช<sup>้</sup>โปรแกรม Turbo C vesion 2.0 เขียน โปรแกรมเพื่อกระจายภาพออกไปยังโทรทัศนทั้ง 4 เครื่อง

7. ดูผลลัพท์จากหนาจอโทรทัศน์

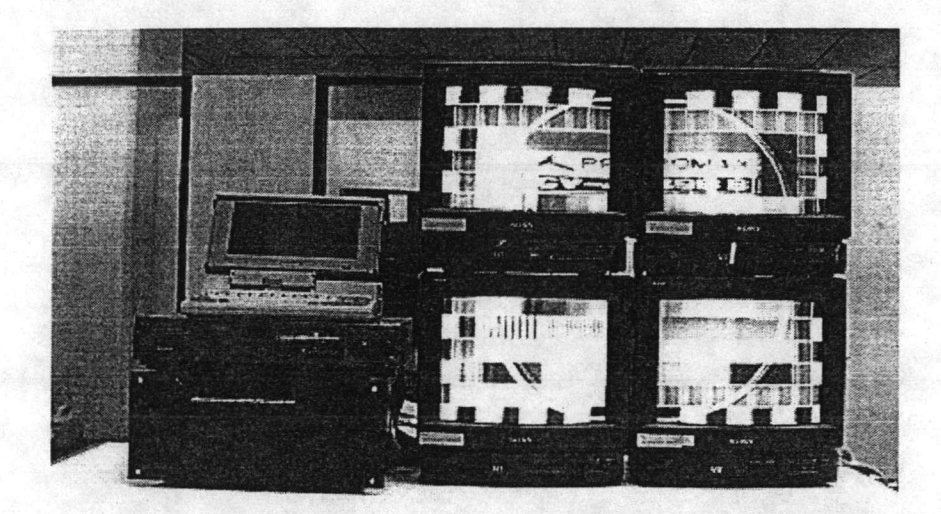

## รูปที่ 7.7 แสคงระบบที่ใช*้*ทดสอบเครื่องต<sup>้</sup>นแบบ

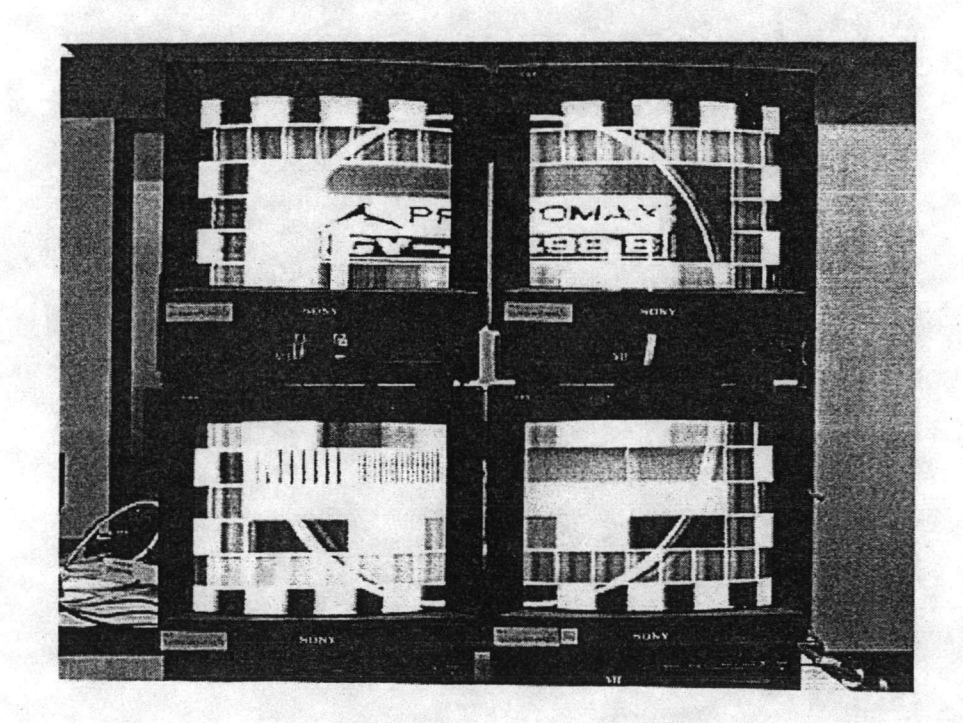

รูปที่ 7.8 แสดงผลลัพธ*์*ของการทดสอบ

## <u>ผลลัพธ์จากการทดสอบ</u>

แสดงดังรูปที่ 7.8 ซึ่งปรากฎว<sup>่</sup>าเครื่องต<sup>้</sup>นแบบสามารถกระจายภาพไปยังเครื่อง โทรทัศน์ทั้ง4 เครื่องตามที่ได<sup>้</sup>ออกแบบไว<sup>้</sup>

## วิธีการขยายระบบ

ในกรณีที่ต้องการเพิ่มจำนวนจอโทรทัศน์ให้มากขึ้น เช่นจาก 4 จอเป็น 9 จอ นั้น ทำได<sup>้</sup>โดยซื้ออุปกรณ์เพิ่ม และทำแผ่นวงจรพิมพ์ส่วนควบคุมหน่วยความจำ, ส่วนหน่วย ความจำ และส่วนสร้างสัญญาณภาพเพิ่มตามสัดส่วนจอโทรทัศนที่ต้องการ คือแผ่นวงจรพิมพ .<br>สวนควบคุมหน<sup>่</sup>วยความจำ 1 แผ่น, สวนหน่วยความจำ 3 แผ่น และสวนสร*้*างสัญญาณภาพ ต่อ โทรทัศน<sup>์</sup> 1 เครื่อง

การเชื่อมตอสัญญาณในกรณีที่เพิ่มจำนวนจอโทรทัศน์นั้นทำได ในลักษณะ เดียวกับโทรทัศน์จำนวน 4 จอ กือตอเป็นบัสไปเรื่อยๆในลักษณะเดียวกันกับรูปที่ 5.1